# **ИНСТРУКЦИЯ К ИНДИКАТОРУ TRADEINEX AI SIGNALS**

- **● Установка индикатора**
- **● Настройка уведомлений**
- **● Интерфейс**
- **● Стратегии торговли**
- **● Настройка индикатора**
- **● Машинное обучение**
- **● Искусственный интеллект**
- **● Модуль статистики**

# **УСТАНОВКА ИНДИКАТОРА**

## **УСТАНОВКА**

1. После оплаты, мы дадим доступ к индикатору в течении 24 часов (обычно через 1-2 часа).

2. Индикатор работает на платформе TradingView. Если у вас еще нет аккаунта, перейдите и зарегистрируйте его на сайте tradingview.com или в мобильном приложении.

3. Для установки индикатора на график, нажмите "Индикаторы и стратегии".

4. Перейдите в раздел "Скрипты с ограниченным доступом" и выберите из списка TradeINEX.

Если вы раньше не устанавливали скрипты с ограниченным доступом, то иногда нужно перезагрузить TradingView, что бы соответствующий раздел появился.

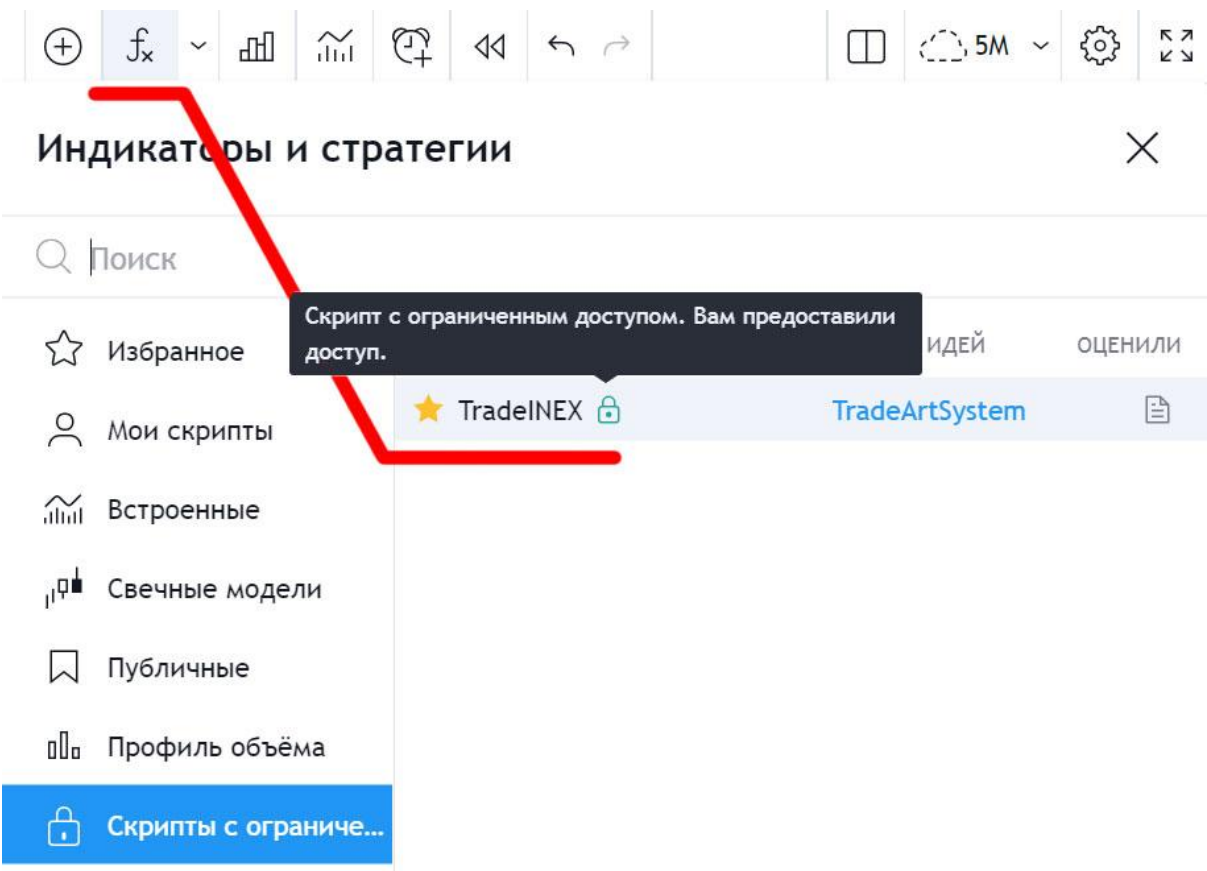

# **НАСТРОЙКА УВЕДОМЛЕНИЙ**

С правой стороны платформы TradingView выбираем знак будильника. Далее в верхней строке нажимаем на знак будильника с плюсом (+). Выбираем в настройках соответствующие аргументы:

#### **1. Условие:**

Выбираем из выпадающего списка индикатор - TradeINEX.

#### **2. Сигналы:**

Для уведомлений о сигналах на Покупку и Продажу, выбираем из выпадающего списка - "BUY!" или "SELL!". Устанавливаем параметр - "На закрытии бара".

Для уведомлений о пересечении линии Трейлинг-стопа, выбираем из выпадающего списка - "STOP-LOSS!". Устанавливаем параметр - "Один раз за бар".

Для уведомлений о взятии уровня Тейк-профитов, выбираем из выпадающего списка - "Take-Profit Achieved!". Устанавливаем параметр - "Один раз за бар".

Для уведомлений об изменении уровня Трейлинг-стопа, выбираем из выпадающего списка - "Trailing-Stop New Level". Устанавливаем параметр - "На закрытии бара".

#### **3. Действия:**

Для получения уведомлений через приложение TradingView на телефоне, ставим галочку - "Уведомления в приложении".

Для получения уведомлений через электронную почту, ставим галочку - "Отправить на e-mail".

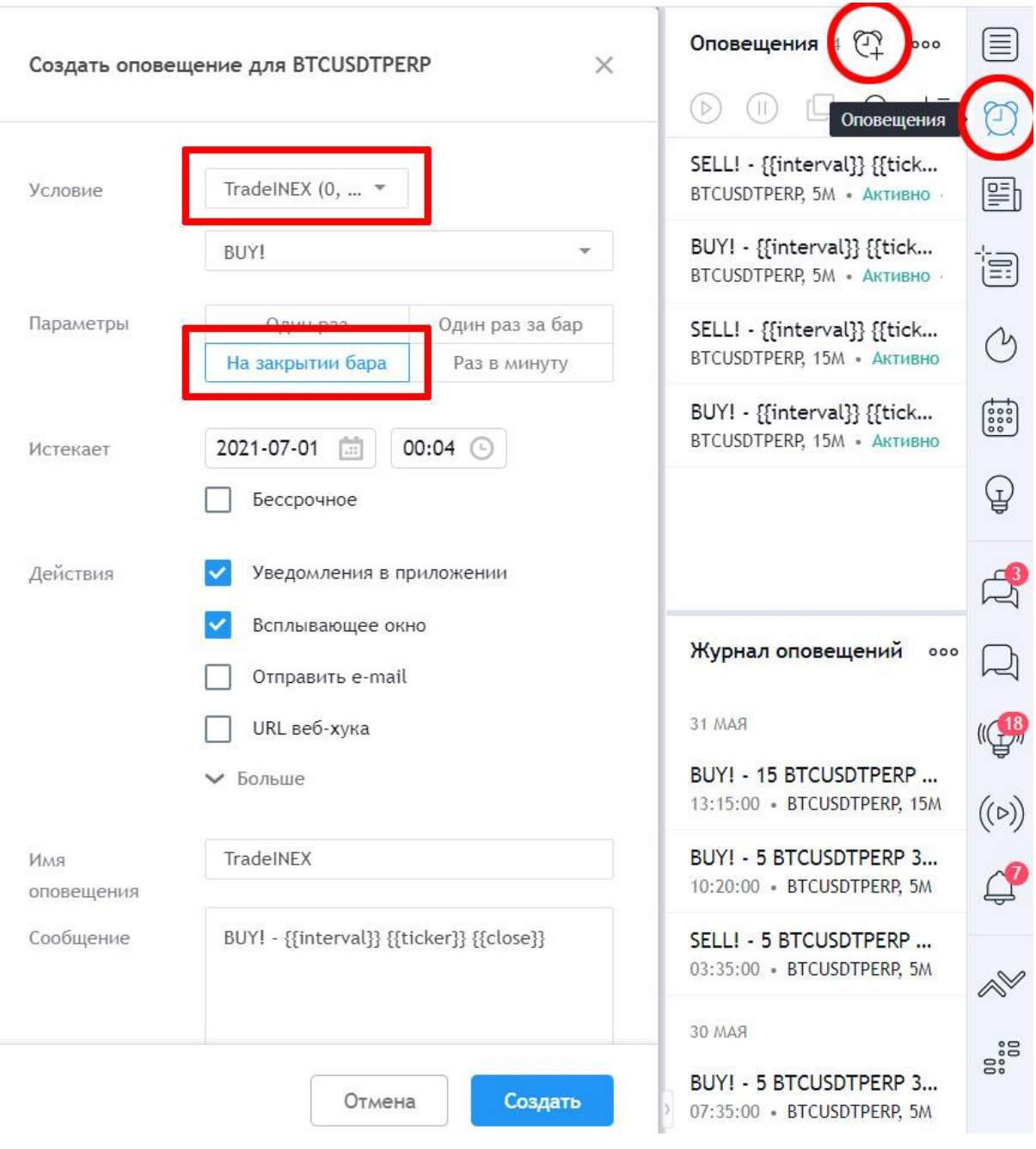

# **ИНТЕРФЕЙС**

Названия и описание элементов интерфейса индикатора TradeINEX на графике:

- **1. BUY / SELL Signal** сигналы на ПОКУПКУ или ПРОДАЖУ актива.
- **2. Stop Loss** исходный защитный уровень Стоп-Лосс.
- **3. Trailingstop** динамический защитный уровень Трейлиг-Стоп.
- **4. TP 1,2,3** (Take-profit) уровни частичной фиксации прибыли.
- **5. Trend Line** трендовые линии поддержки и сопротивления.
- **6. Reversal Mark** разворотная метка отскока от линии поддержки или сопротивления.
- **7. MA** (Moving Average) Скользящее Среднее.
- **8. Trend Color** цветовая заливка от линии цены, до Трейлинг-Стопа.
- **9. Price Extremum** максимальный уровень движение цены по сигналу.

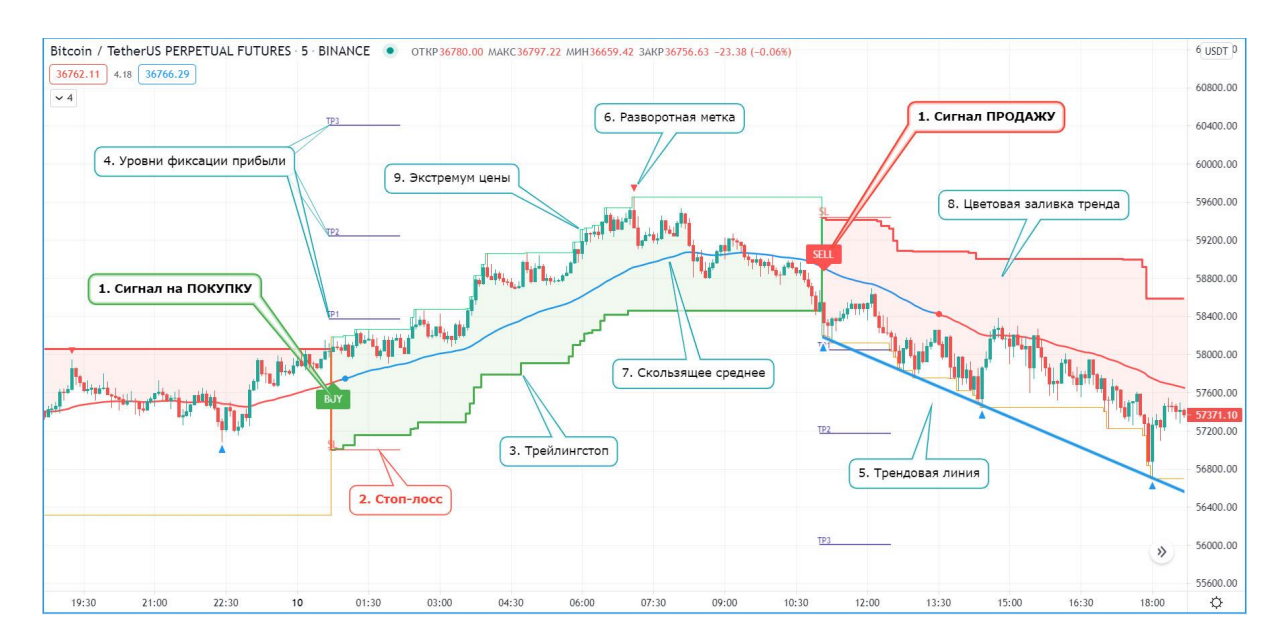

Интерфейс индикатора является полностью настраиваемым, можно изменять вид, размер, цвет и стиль любых элементов. Индикатор работает как со светлой, так и с темной темой платформы TradingView на любых устройствах.

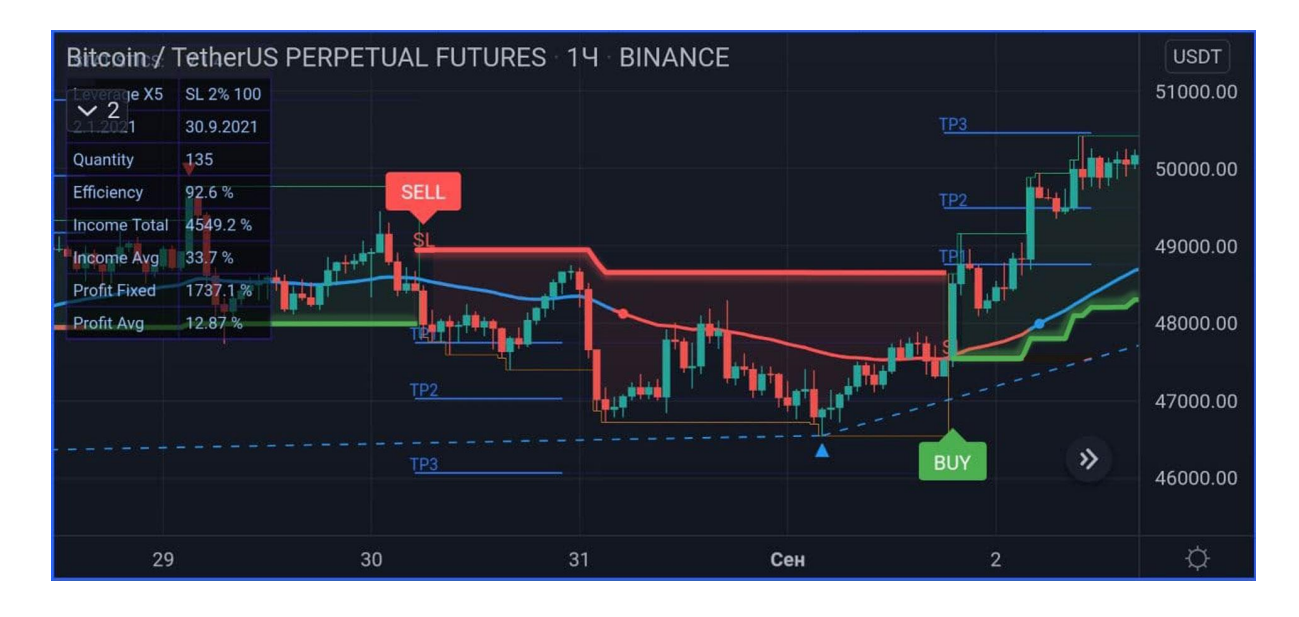

В мобильном приложении TradingView, для улучшения удобства работы на маленьком экранах телефона, рекомендуем отключить в настройках отображение панели рисования (если вы ее не используете), это сделает окно графика шире, и отключите отображение, элементов TradingView, которые закрывают интерфейс индикатора:

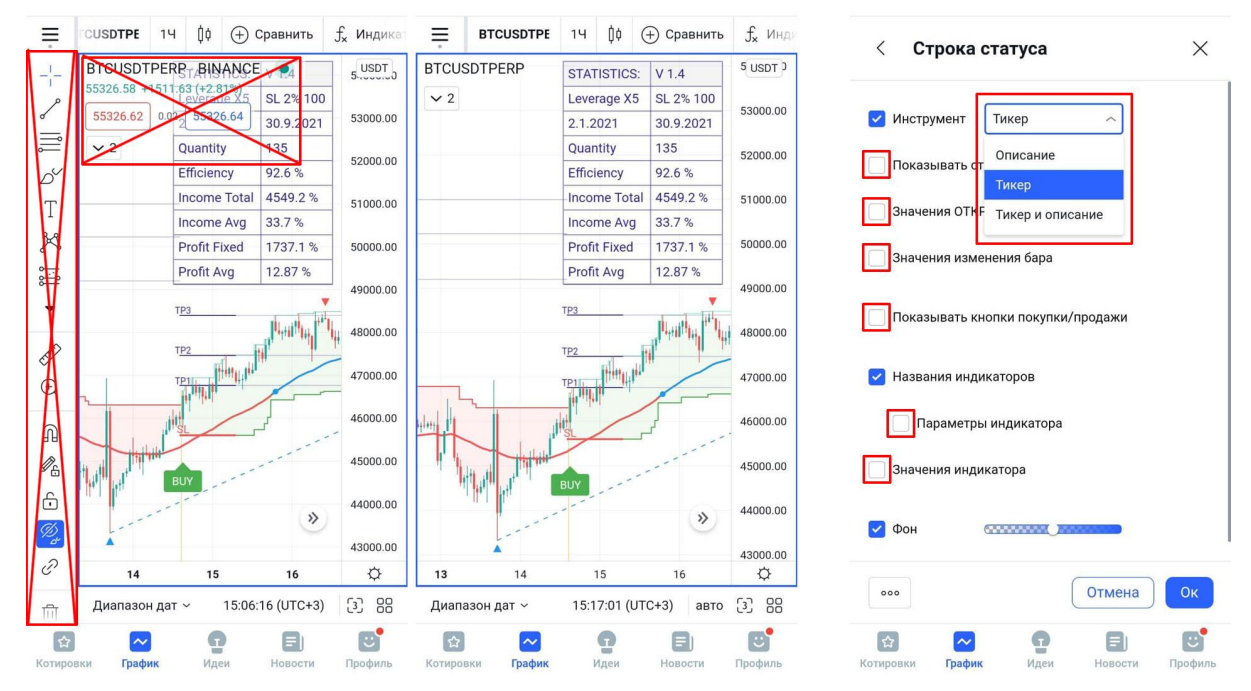

# **КАК ТОРГОВАТЬ**

#### **ОБЩИЕ РЕКОМЕНДАЦИИ:**

Индикатор TradeINEX рассчитан на системную торговлю по торговой Стратегии:

- Стратегия требует жесткого соблюдения риск-менеджмента и мани-менеджмента.

- Стратегия оптимизирована для получение стабильной ежемесячной прибыли по совокупности всех сигналов за этот период, а не на попытки сорвать джек-пот одним сигналом.

- Для эффективной торговли важно извлекать максимальную прибыль из продолжительных трендовых движений, а также минимизировать убытки в случае внезапного разворота цены против сигнала. Соблюдайте риск менеджмент!

**НЕ ТОРГУЙТЕ НА ВЕСЬ ДЕПОЗИТ!** Рекомендуемый размер позиции не должен превышать 25% от всего Вашего депозита. Размер позиции всегда должен быть одинаковым.

**СТАВЬТЕ СТОП ОРДЕРА!** Это надежный способ вовремя закрыть убыточные позиции и уберечь свой депозит от незапланированных потерь.

**ФИКСИРУЙТЕ ПРИБЫЛЬ ЧАСТЯМИ!** Это позволит вам оставаться в прибыли даже при внезапном развороте цены против сигнала.

## **I. СТРАТЕГИЯ ТОРГОВЛИ ПО СИГНАЛАМ:**

(Основная)

1. При появлении на графике сигнала с таймером ожидаем закрытия текущей свечи и закрепления сигнала. До закрепления, сигнал может смещаться и пропадать. Таймер отсчитывает время до закрепления сигнала.

Когда вместо таймера на сигнале появилась надпись **BUY!** или **SELL!**, это значит сигнал уже закреплен.

\*Если пришло уведомление в TradingView или на телефон, значит сигнал уже закреплен.

2. После закрепления сигнала, заходим в позицию и сразу ставим Стоп-лосс на уровне отмеченном индикатором линией **SL**.

3. Далее, изменяем свой Стоп-лосс по мере смещения уровня линии **Трейлинг-стоп** отмеченной индикатором.

4. По достижению ценой каждого из уровней фиксации прибыли **TP1-TP4**, отмеченных индикатором, фиксируем % часть прибыли. Далее продолжаем фиксировать прибыль частямиу по динамической сетке **TP** или по собственному усмотрению. Оставшуюся часть позиции закрываем только после разворотного сигнала индикатора или по **Трейлинг-стопу**.

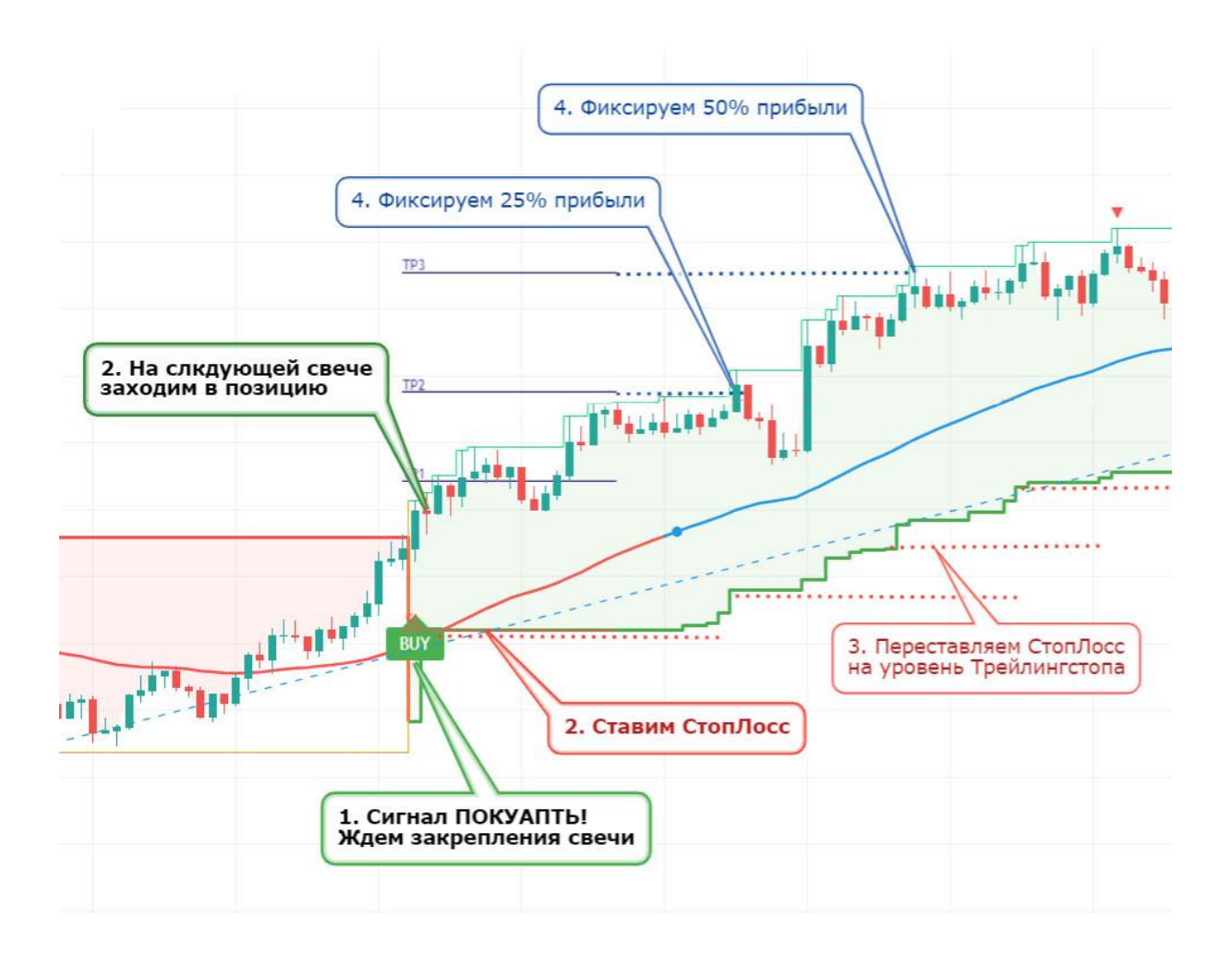

# **II. СТРАТЕГИЯ УСРЕДНЕНИЯ:**

(Дополнительная)

Иногда после сигнала **Buy/Sell** цена возвращается к скользящей средней **(MA**) и, после ее тестирования, продолжает движение по направлению сигнала. Для того, что бы улучшить нашу точку входа, используем стратегию усреднения:

1. Сразу после закрепления сигнала **Buy/Sell** заходим в позицию только на 50%.

2. На остальные 50% заходим после касания и отскока от скользящей средней **(MA)**

Во всем остальном, следуем СТРАТЕГИИ ТОРГОВЛИ ПО СИГНАЛАМ, описанной выше.

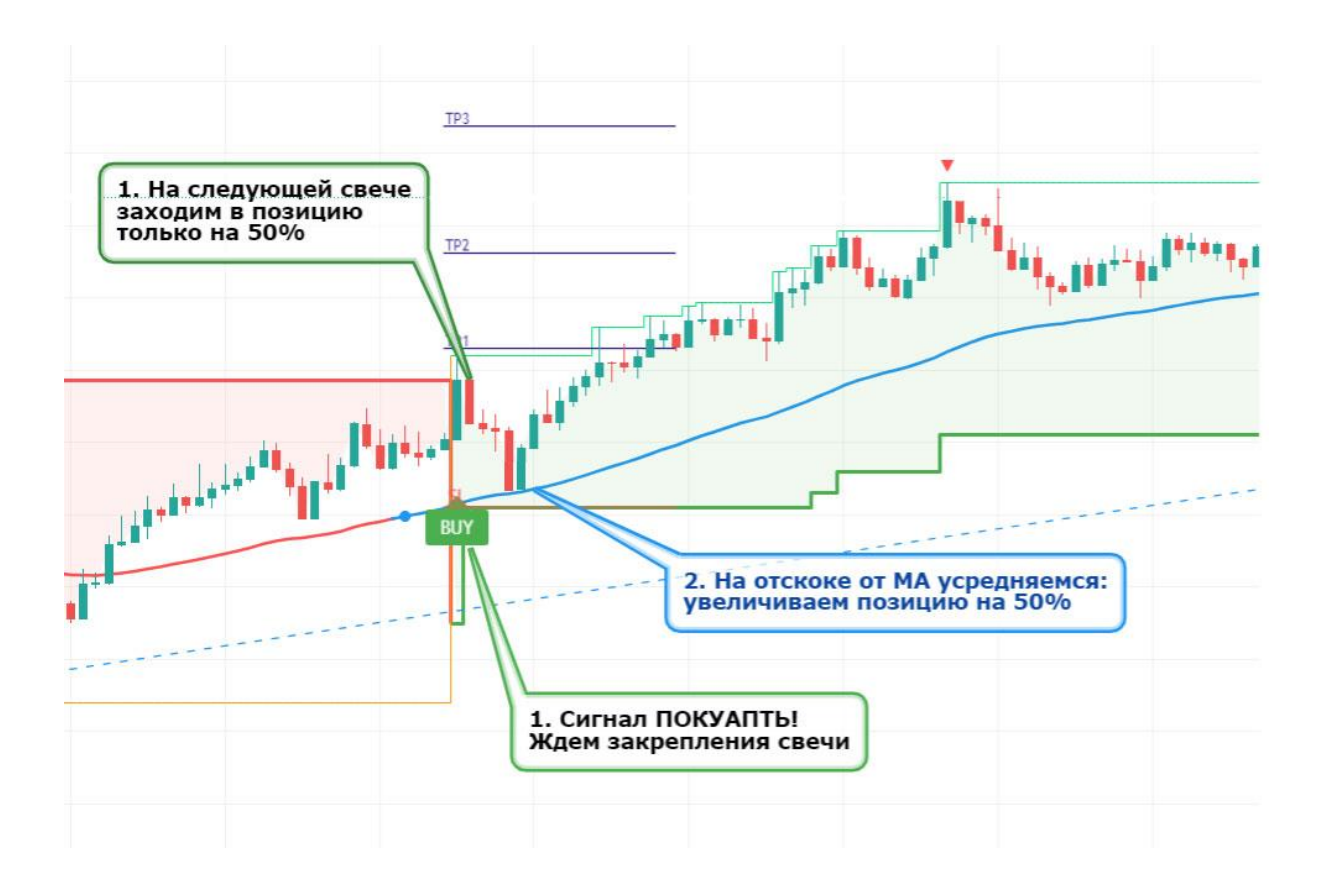

# **III. ТОРГОВЛЯ ПО ТРЕНДОВЫМ ЛИНИЯМ:**

(Для опытных)

Если цена движется в рамках ценового канала, она может по очереди отскакивать от его верхних и нижних границ, не изменяя тренд. Индикатор **TradeINEX** автоматически определяет трендовые линии поддержки и сопротивления и отображает их на графике красными и синими линиями, используя которые мы можем торговать внутри этого канала:

1. Цена коснулась трендовой линии и отскочила. Заходим в позицию от этого уровня. **Stop Loss** ставим за трендовую линию.

2. Цена вернулась в середину ценового канала, к скользящей средней **(MA)**. Фиксируем 50% прибыли, а Стоп-лосс ставим в безубыток.

3. Цена отскочила от противоположной трендовой линии. Полностью закрываем позицию, фиксируя оставшуюся часть прибыли.

# **НАСТРОЙКА ИНДИКАТОРА**

### **ВЫБОР РЕЖИМА УПРАВЛЕНИЯ**

**MANUAL -** для повышения результативности торговли, индикатор можно откалибровать в режиме ручного управления, с помощью параметров Sensitivity и других, а также настроить уровни фиксации прибыли и стоп-лосс. Эффективность настроек индикатора можно проверить используя встроенный Модуль Статистики.

**AUTO AI и AUTO AI 2 -** в этих режимах, искусственный интеллект индикатора будет автоматически изменять параметры торговых алгоритмов в процессе торговли, анализируя график методами машинного обучения. Подробнее о настройке этих режимов читайте в разделе НАСТРОЙКИ ИИ.

**SETUP AI -** в этом режиме, искусственный интеллект индикатора подберет самые эффективные настройки и построит самую выгодную стратегию торговли, которую вы сможете использовать для торговли или бэктеста на исторических данных. Подробнее о работе в этом режиме читайте в разделе МАШИННОЕ ОБУЧЕНИЕ.

**ВАЖНО: Индикатор не может изменять собственные настройки в прошлом. Поэтому, если вы хотите протестировать работу ИИ на исторических данных, используйте режим SETUP AI.**

# **ВЫБОР ТОРГОВОГО АЛГОРИТМА**

**MODEL 1** - основной торговый алгоритм индикатора, который, анализируя множество рыночных данных, прогнозирует смену локальных трендов. Данный алгоритм является наиболее сбалансированным по соотношению риска к прибыли и рекомендуется для использования начинающими, по умолчанию.

**MODEL 2** - усовершенствованная версия торгового алгоритма, в которой точность прогнозирования повышается за счет дополнительной фильтрации манипуляционных движений цены.

**MODEL 3** - экспериментальный торговый алгоритм с новым принципом прогнозирования смены тренда, коррекцией трейлинг-стопа в обе стороны, и формированием разворотных сигналов независимо от пересечения трейлинг-стопа телом свечи.

# **ОСНОВНЫЕ НАСТРОЙКИ**

**Sensitivity** - изменяет чувствительность индикатора. Чем выше это значение, тем более короткими и частыми будут сигналы на Покупку и Продажу, но их точность может от этого снижаться.

Пример влияния параметра **Sensitivity** на формирование сигналов индикатора:

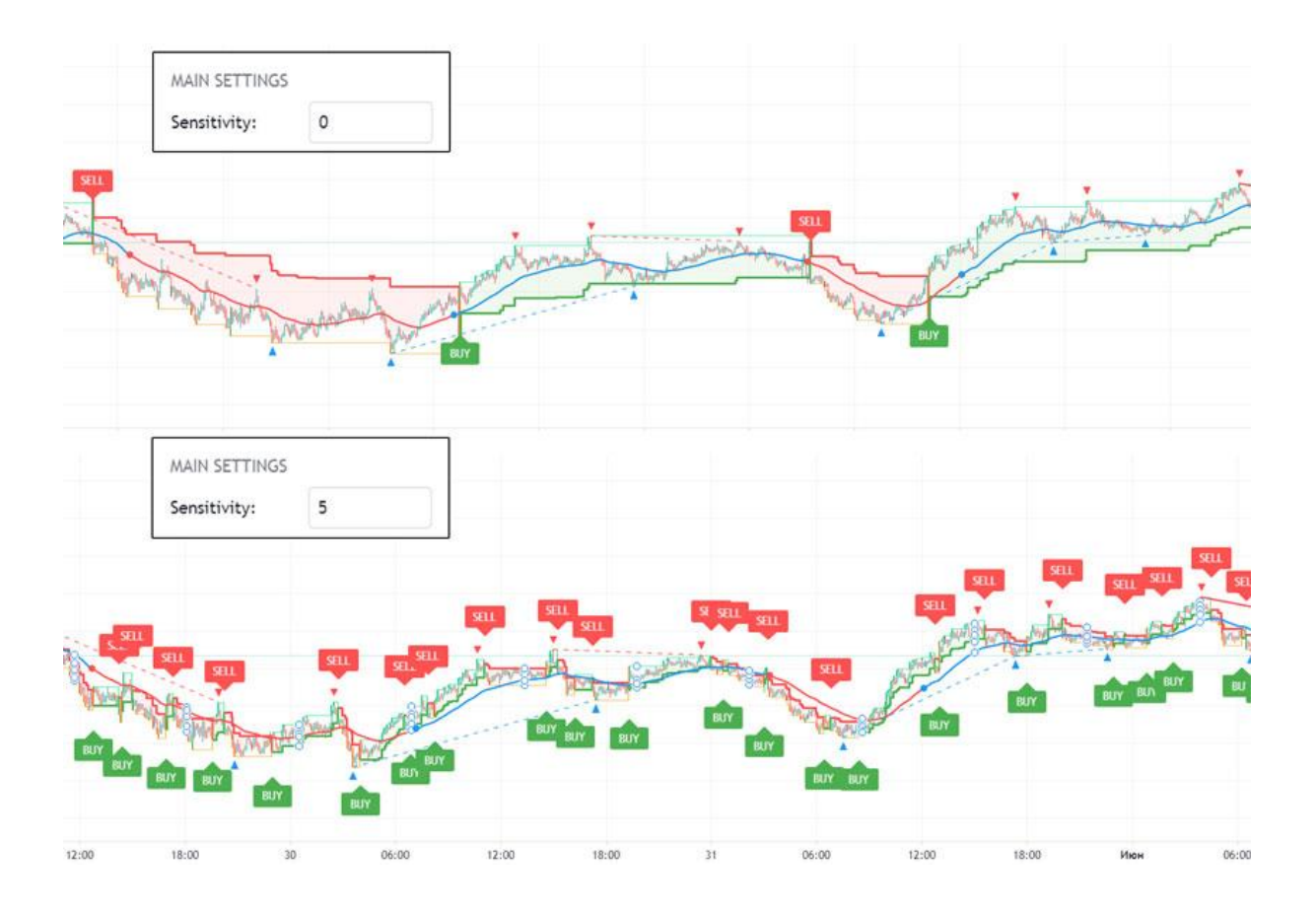

**Risk/Profit Management** - выбор вариантов управления риском/прибылью:

**MANUAL** - в этом режиме вы сможете полностью самостоятельно настроить уровни стопов и фиксации прибыли в соответствующих пунктах меню.

**AUTO AI и AUTO AI 2** - в этом режиме искусственный интеллект полностью возьмет на себя управление риск менеджментом и фиксацией прибыли. Методами машинного обучения он определит самые безопасные размеры стопов и самые эффективные уровни фиксации прибыли.

**AUTO 1/3** - в этом случае, уровни тейк-профитов будут автоматически подстраиваться под размер стоп-лосса, превосходя его в 3 раза.

**AUTO FIBO** - в этом режиме, уровни стопов и тейк-профитов будут автоматически вычисляться на основе уровней Фибоначчи.

**AUTO RNG** - в этом режиме, уровни стопов и тейк-профитов будут автоматически вычисляться, основываясь на ценовых диапазонах.

**ALTERNATE** - в этом случае, вся позиция будет закрываться только по разворотным сигналам, без частичной фиксации прибыли.

**Fixed StopLoss** - если установлена галочка, длина Стоп-лосса и Трейлинг-стопа не может быть выше указанного лимита. Если вы торгуете на больших таймфреймах, это ограничение рекомендуется снять.

**StopLoss Limit** - задает максимальную длину уровня Стоп-Лосс в %. Чем выше это значение, тем выше ваши потенциальные риски, если цена пойдет против сигнала.

# **СТРАТЕГИЯ БЕЗУБЫТКА**

**Break-Even Strategy** - стратегия автоматического переноса Трейлинг-стопа в безубыток по достижению уровней тейк-профитов. Стратегия реализована в нескольких вариантах:

**AUTO 1** - по достижению ценой 1-го уровня тейк-профита, трейлингстоп автоматически переностится, в безубыток. А по достижению ценой каждого следующего уровня тейк-профита, трейлинг-стоп переностится на среднее значение, между двумя предыдущими уровнями тейк-профитов.

**AUTO 2** - по достижению ценой 1-го уровня тейк-профита, трейлингстоп автоматически переностится, в безубыток. А по достижению ценой каждого следующего уровня тейк-профита, трейлинг-стоп переностится на предыдущий уровень тейк-профита.

**AUTO 3** - по достижению ценой 1-го уровня тейк-профита, трейлингстоп автоматически переностится, в безубыток. А по достижению ценой каждого следующего уровня тейк-профита, трейлинг-стоп переностится на предыдущий уровень тейк-профита. Без учета защиты от ложный пробоев.

# **ЗАЩИТА ОТ ФЛЕТА**

**Anti Flat Protection** - система защиты от Флета, бокового движения на рынке, когда цена совершает множество коротких скачков, выбивая стопы, в обе стороны. Если она активна, то при боковом движении цены, вместо рисковых сигналов, будет появляться сигнал "FLAT", а направление тренда останется прежним до появления надежных признаков смены тренда.

На скриншотах показано как система уберегла от убыточных сделок во время бокового движения и от смены позиции перед продолжением роста:

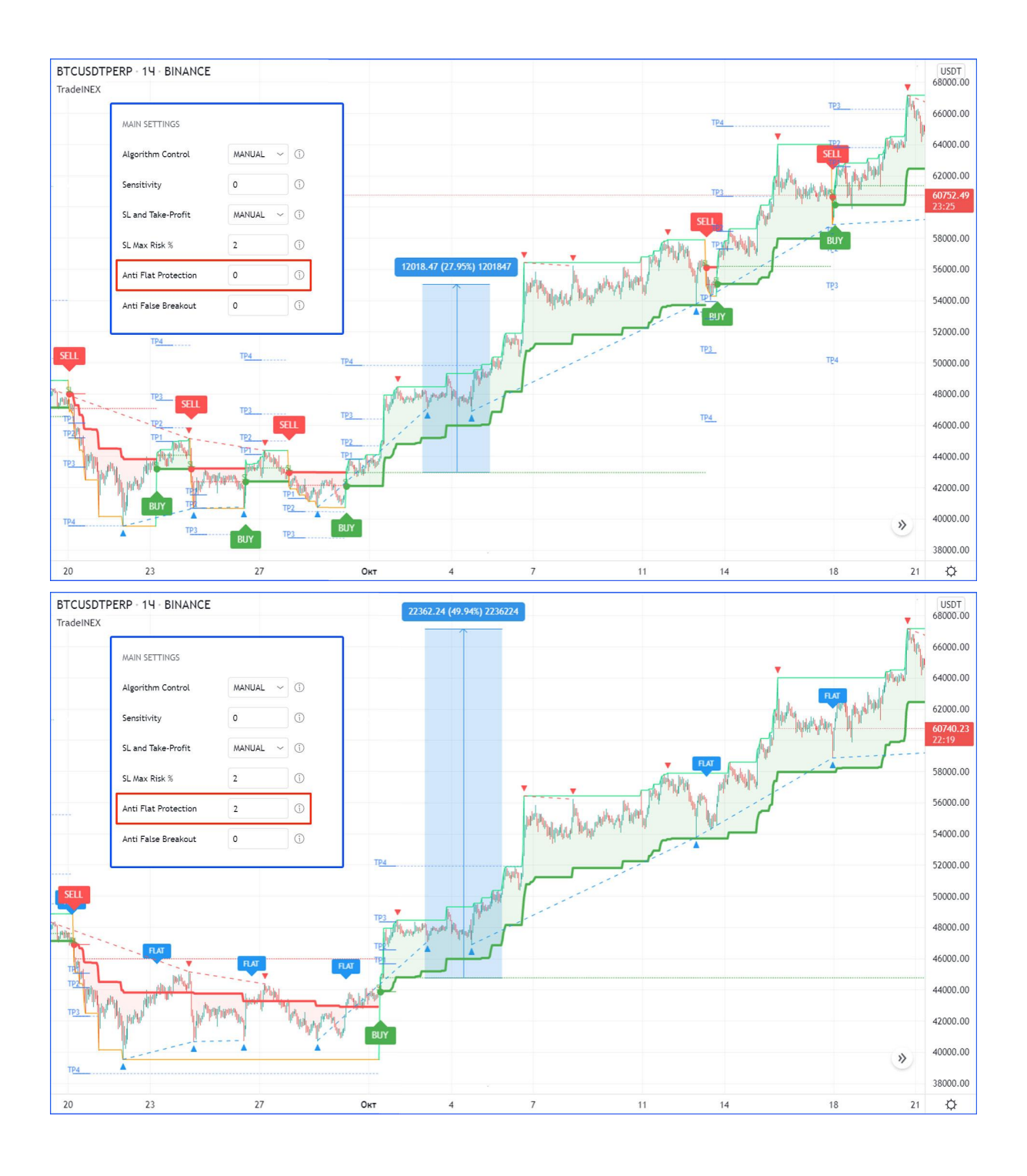

# **ЗАЩИТА ОТ ЛОЖНЫХ ПРОБОЕВ**

**Anti False Breakout** - корректирует работу Трейлинг-Стопа для избежания ложных пробоев (пересечений линии тенями свечей, после которых НЕ происходит закрепление и смена тренда). Этот параметр важен для тех кто ставит защитные позиции по уровням Трейлинг-Стопа. Он влияет только на формирование линии Трейлинг-Стоп и не влияет на формирование сигналов на Покупку и Продажу. Однако, этот параметр нужно повышать очень осторожно, и только в том случае, если проблема ложных пробоев действительно существует. В остальных случаях это может негативно отразится на уровне прибыли.

На скриншотах показан пример работы системы Anti False Breakout:

- В первом случае был взять только один уровень Тейк-профитов, а далее позиция была закрыта, в результате ложного пробоя Трейлинг-Стопа.

- А во тором был использован параметр Anti False Breakout, в результате чего были взяты все 3 уровня Тейк-профитов. При этом точки входа в сигналы не изменились.

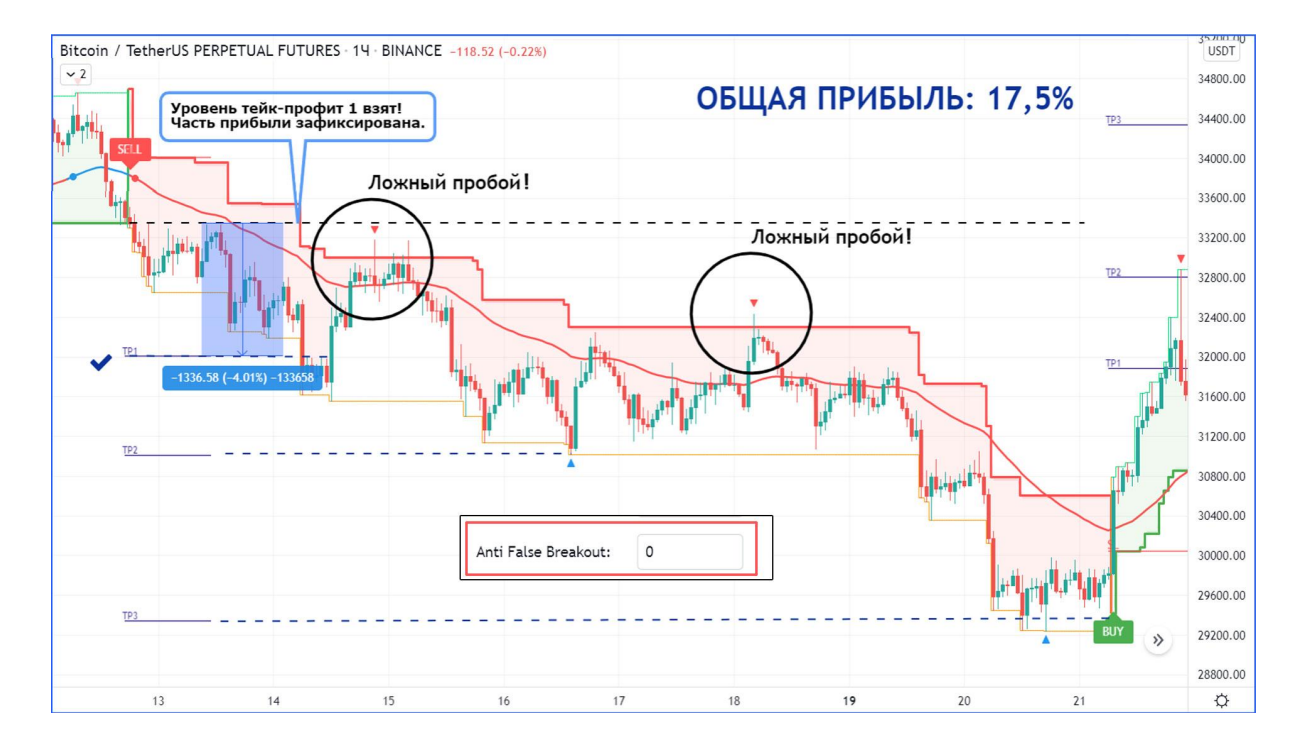

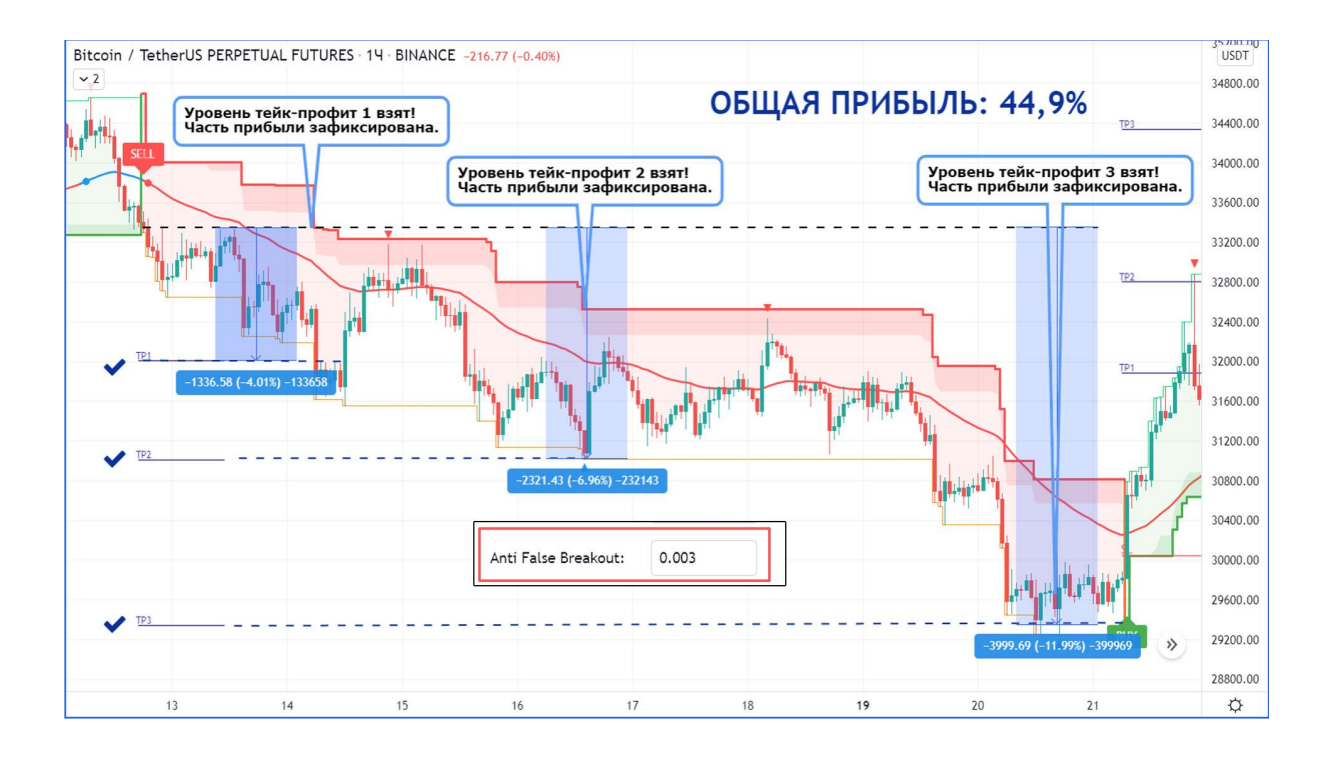

# **МАШИННОЕ ОБУЧЕНИЕ (SETUP AI)**

В этом режиме, искусственный интеллект индикатора автоматически подберет самые эффективные настройки и построит самую выгодную стратегию торговли, анализируя график торговой пары методами глубокого машинного обучения.

**ВАЖНО: Рынок торговой пары должен обладать достаточной волатильностью, ликвидностью и правильной работой маркетмейкеров. Следует избегать торговых пар с большим спредом цен, гэпами, проскальзываниями и манипуляциями.**

#### **ПОШАГОВАЯ ИНСТРУКЦИЯ:**

1. Активируйте режим **SETUP AI**, чтобы начать построение самой выгодной торговой стратегии для выбранной торговой пары.

2. Переведите **Risk/Profit Management** в режим **MANUAL**, если вы хотите фиксировать прибыль на уровнях TP1-4.

Переведите **Risk/Profit Management** в режим **ALTERNATE**, если вы хотите фиксировать прибыль только по разворотным сигналам.

Поскольку в процессе машинного обучения учитывается большинство текущих настроек индикатора, они должны быть введены корректно. Например, во время поиска лучших уровней фиксации прибыли TP1-TP4, ИИ будет учитывать текущие пользовательские настройки объемов фиксации прибыли для этих уровней.

2. После завершения расчетов, в разделе **AUTO SETUP** таблицы статистики, появятся параметры разработанной торговой стратегии.

3. Введите полученное значение Sensitivity в соответствующем поле, в меню настройки индикатора.

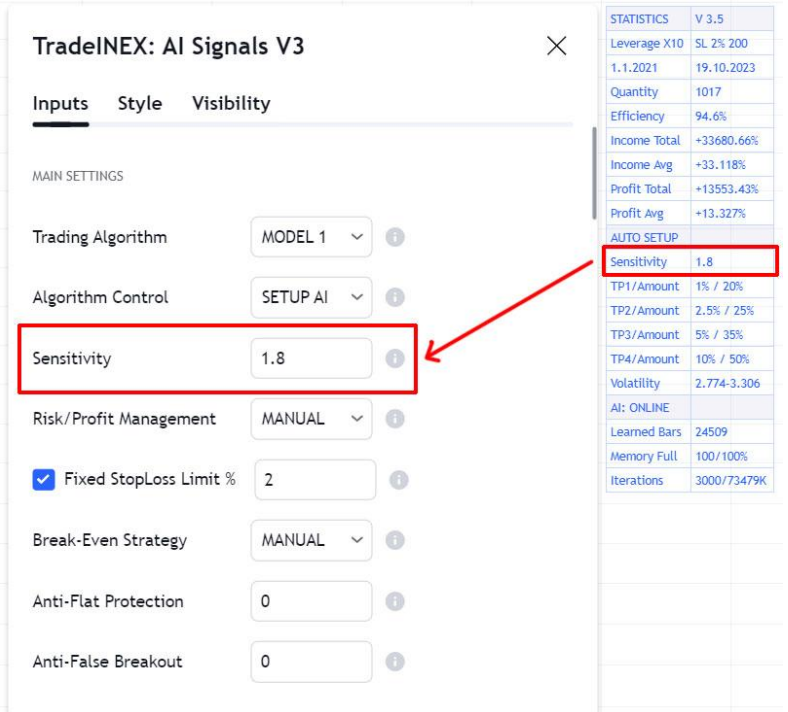

4. Введите полученные значения расстояний уровней **TP1-4** в соответствующих полях, в меню настройки индикатора.

Если вы обучили ИИ с пользовательскими настройками объемов фиксации прибыли для уровней TP1-TP4, то вы должны использовать их и в дальнейшем для торговли. Параметр **Auto TP Range** вводить необязательно, но в некоторых случаях он может улучшить статистику. Большее значение введите в правое поле, меньшее значение введите в левое поле.

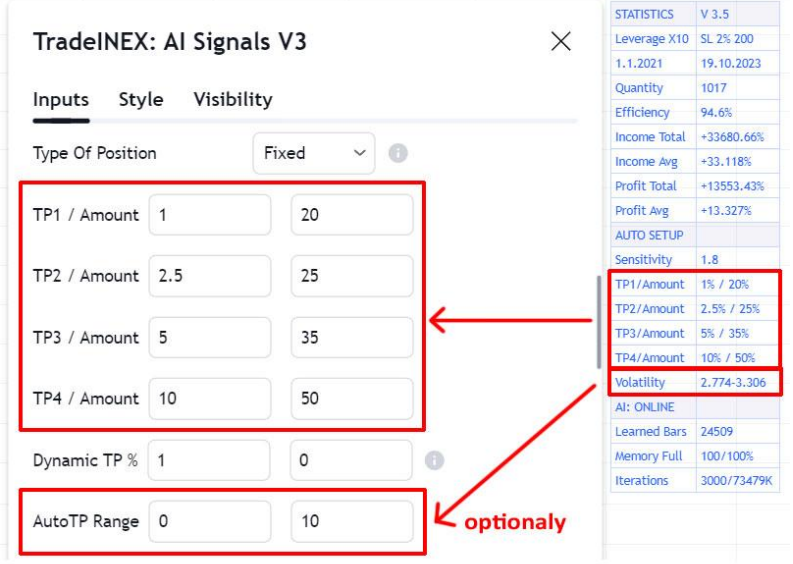

Также, статистику может улучшить использование режимов: Fixed Stop Loss, Break-Even Strategy и Anti-False Breakout.

# **НАСТРОЙКИ ИСКУССТВЕННОГО ИНТЕЛЛЕКТА**

Встроенный модуль искусственного интеллекта автоматически настраивает параметры алгоритмов индикатора, анализируя график торговой пары методами машинного обучения.

#### **SETUP AI и AUTO AI 2:**

**AUTO AI 2** - выберите этот режим, чтобы ИИ автоматически обновлял торговую стратегию и менял настройки алгоритмов в соответствии с ней.

#### **ВАЖНО: Для эффективного машинного обучения, на графике должно быть достаточное количество исторических данных, от 10 000 баров.**

**Machine Learning Method** - выберите метод построения торговой стратегии, на которой будет сфокусировано машинное обучение:

- **TakeProfit** машинное обучение сфокусировано на стратегии фиксации прибыли на уровнях тейк-профитов.
- **BuySell** машинное обучение сфокусировано на стратегии фиксации прибыли на разворотных сигналах.
- **WinRate** машинное обучение сфокусировано на повышении точности сигналов.
- **Balanced** машинное обучение будет стремиться к балансу между тремя вышеперечисленными вариантами.
- **Backtest** подбор наилучших параметров алгоритма индикатора для вашей существующей стратегии, которую вы настроили в режиме MANUAL.

**Big Data Processing** - режимы обработки большого массива данных.

**Big Data Optimization** - степень оптимизации данных для снижения нагрузки на вычислительные ресурсы.

**Deep Searching Method** - метод нахождения самых выгодных уровней тейк-профитов.

**Deep Searching Range** - варианты определения диапазона для поиска самых выгодных уровней тейк-профитов:

● **Manual** - в этом режиме вы можете задать диапазон поиска в пункте AutoTP Range.

● **Algorithmic** - в этом режиме диапазон поиска будет определен алгоритмически.

**Initial Training Period** - период обучения искусственного интеллекта, когда он будет только обучаться, но еще не будет применять выработанную стратегию.

**Auto Updating Period** - периодическое обновление выработанной ИИ торговой стратегии. Значение этого параметра соответствует периоду обновления стратегии в барах.

**Historical Buffer Size** - если опция активна, машинное обучение будет происходить только в заданном диапазоне времени, а влияние устаревших данных будет постепенно снижаться. Значение этого параметра соответствует предельному количеству изучаемых баров. Эта опция может быть полезна, если структура и волатильность рынка часто меняется под воздействием фундаментальных факторов.

#### **AUTO AI:**

**AI Trading Dynamics** - чем выше это значение, тем агрессивнее будет торговая стратегия искусственного интеллекта.

**Machine Learning Start** - количество сигналов, на которых будет происходить период исходного, статического машинного обучения. По окончанию этого периода ИИ начнет автоматически формировать новые настройки алгоритмов, для каждого следующего сигнала.

**Machine Learning Limit** - размер памяти искусственного интеллекта. Максимальное количество сигналов по которым будет происходить дальнейшее, динамическое машинное обучение.

**Range Detection Method** - метод определения диапазона для поиска зон ликвидности и автоматического распределения уровней Тейк-профит и Стоп-лосс.

**Searching Accuracy** - точность поиска зон ликвидности для наиболее выгодного размещения сетки уровней Тейк-профит и Стоп-лосс.

### **СТАТИСТИКА ИСКУССТВЕННОГО ИНТЕЛЛЕКТА**

**Learned Bars** - количество проанализированных баров на графике цены, в ходе процесса машинного обучения.

**Memory Full** - степень заполненности памяти искусственного интеллекта выраженная в % от общего количества баров доступных на графике цены.

**Iterations** - количество изменений настроек алгоритмов индикатора по результатам машинного обучения.

# **МОДУЛЬ СТАТИСТИКИ**

Встроенный модуль статистики позволяет моделировать торговлю с разными настройками индикатора и по разным стратегиям риск-менеджмента и мани-менеджмента. Вам больше не придется вручную заниматься статистикой и анализом сделок, а также, заполнением таблиц Excel. Теперь это можно сделать всего в несколько кликов!

Вы можете выбирать размер позиции, кредитное плечо, и размер фиксации прибыли на разных уровнях, варианты закрытия сделки и другие параметры. Суммарный отчет за определенный период времени будет отображаться в отдельной таблице.

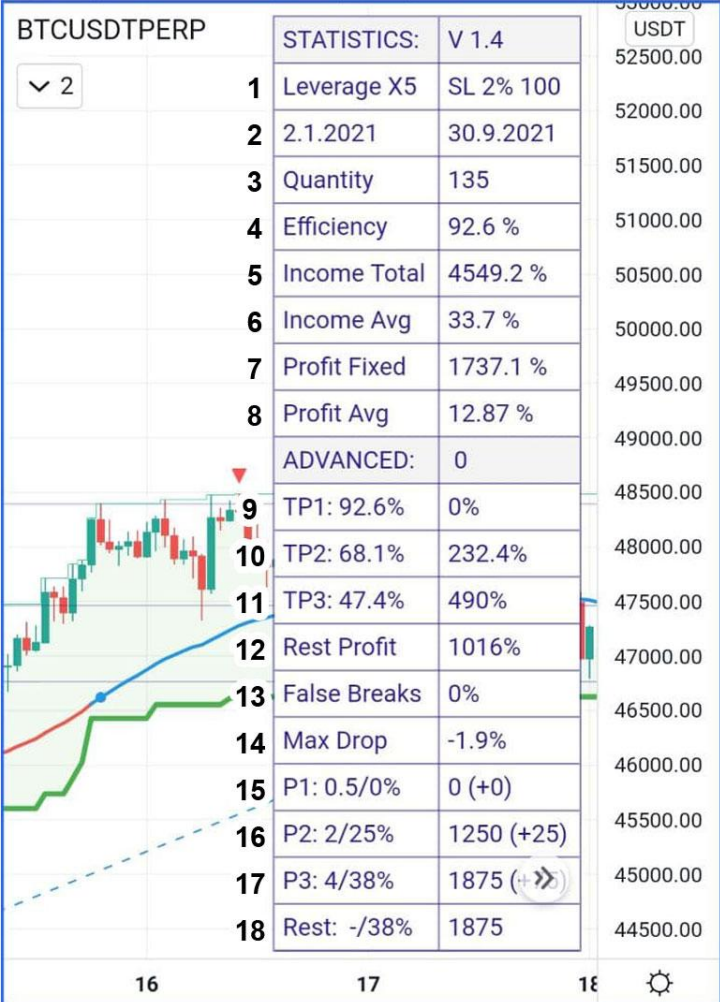

#### **БАЗОВАЯ СТАТИСТИКА**

**1. Leverage | SL -** в левой колонке указан размер кредитного плеча, в правой колонке указан размер Стоп-лосса в %, и в валюте (с учетом кредитного плеча)

**2. Start Date | End Date** - в левой колонке указана дата открытия первой позиции, в правой колонке указана дата открытия последней позиции, за выбранный период времени.

**3. Quantity** - общее количество сделок за выбранный период.

**4. Efficiency** - результативность сигналов, % сигналов, которые стали прибыльными.

**5. Income Total** - общая потенциальная прибыль, в результате движения цены по всем сигналам, за выбранный период времени, с учетом плеча.

**6. Income Avg** - средняя потенциальная прибыль одного сигнала, в результате движения цены, за выбранный период времени, с учетом плеча.

**7. Profit Fixed** - общая прибыль, которая была зафиксирована по стратегии на уровнях Тейк-профитов (TP1, TP2, TP3) и Трейлинг-стопа, за выбранный период времени и с учетом плеча.

**8. Profit Avg** - средняя зафиксированная прибыль на сделку, за выбранный период времени и с учетом плеча.

#### **РАСШИРЕННАЯ СТАТТИСТИКА**

**9. TP1** - в левой колонке указан % сделок, по которым успешно был взять Тейк-профит 1, в правой колонке указана общая зафиксированная прибыль по нему, за выбранный период времени.

**10. TP2** - в левой колонке указан % сделок, по которым успешно был взять Тейк-профит 2, в правой колонке указана общая зафиксированная прибыль по нему, за выбранный период времени.

**11. TP3** - в левой колонке указан % сделок, по которым успешно был взять Тейк-профит 3, в правой колонке указана общая зафиксированная прибыль по нему, за выбранный период времени.

**12. TP4** - в левой колонке указан % сделок, по которым успешно был взять Тейк-профит 4, в правой колонке указана общая зафиксированная прибыль по нему, за выбранный период времени.

**13. Dynamic TP** - общая зафиксированная прибыль по взятым динамическим уровням Тейк-профитов, за выбранный период времени.

**14. Rest Profit** - общая зафиксированная прибыль по тем частям позиций, которые были закрыты по Трейлинг-стопу или разворотным сигналам, за выбранный период времени.

**15. False Breaks** - % ложных пробоев Трейлинг-стопа по всем сделкам, за выбранный период времени.

**16. Max Drop** - максимальная просадка торгового баланса, за выбранный период времени.

#### **РАСЧЕТ ЧАСТЕЙ ПОЗИЦИИ**

**15. P1** - в левой колонке указана длина уровня Тейк-профит 1 в % и фактическая часть позиции, которая будет по нему зафиксирована в %, в правой колонке указана эта часть позиции в валюте + потенциальная прибыль в валюте.

**16. P2** - в левой колонке указана длина уровня Тейк-профит 2 в % и фактическая часть позиции, которая будет по нему зафиксирована в %, в правой колонке указана эта часть позиции в валюте + потенциальная прибыль в валюте.

**17. P3** - в левой колонке указана длина уровня Тейк-профит 3 в % и фактическая часть позиции, которая будет по нему зафиксирована в %, в правой колонке указана эта часть позиции в валюте + потенциальная прибыль в валюте.

**17. P3** - в левой колонке в % указана та часть позиции, которая не будет зафиксирована ни по одному уровню Тейк-профитов, а будет зафиксирована по Трейлинг-стопу или развернутому сигналу, в правой колонке указан ее эквивалент в валюте.

#### **ТАБЛИЦА ОТЧЕТНОСТИ СО СПИСКОМ СДЕЛОК**

В таблице указаны все сигналы за выбранный период и прибыль по ним, которая была зафиксирована.

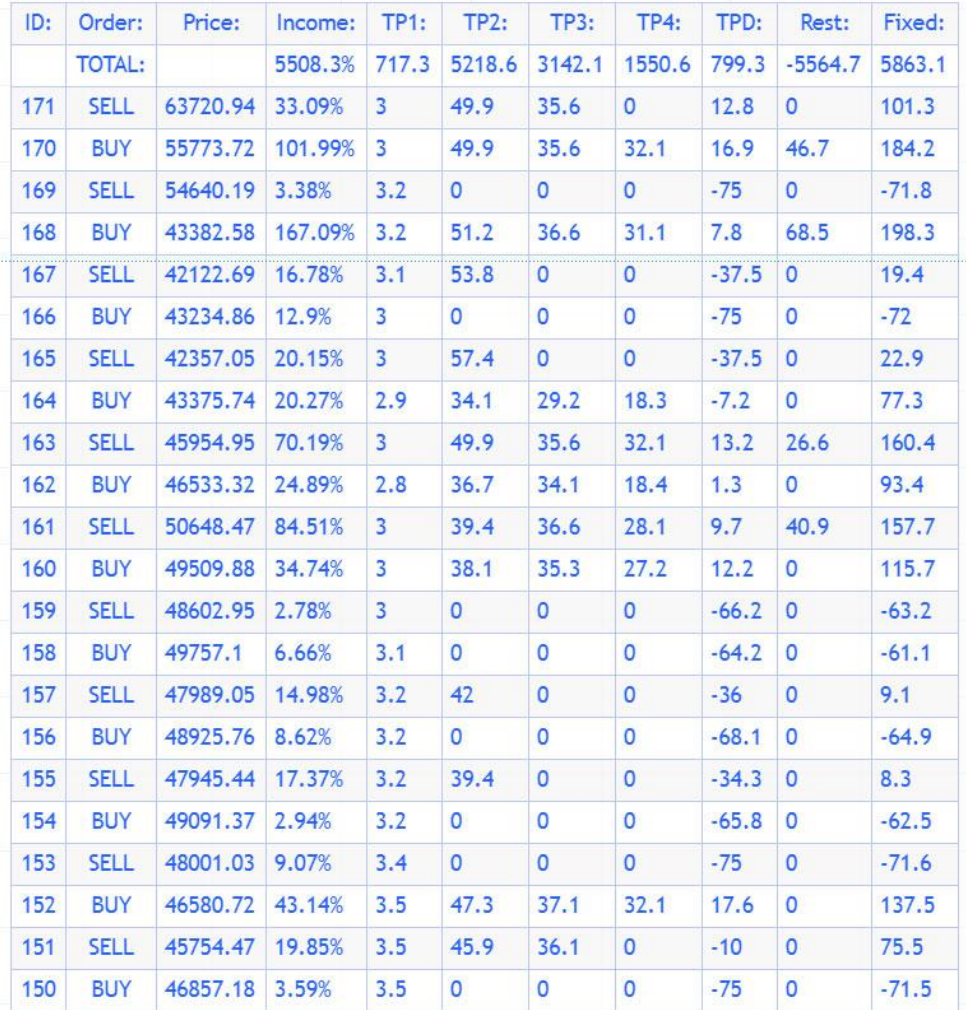

# **ОТЧЕТЫ ПО КАЖДОЙ ПРЕДЫДУЩЕЙ СДЕЛКЕ**

Отчеты по каждой сделке отображаются непосредственно на графике, при наведении курсора на сигнал или нажатии (в мобильном приложении). Наведя курсор на сигнал вы можете увидеть отдельный отчет по каждой ПРЕДЫДУЩЕЙ сделке.

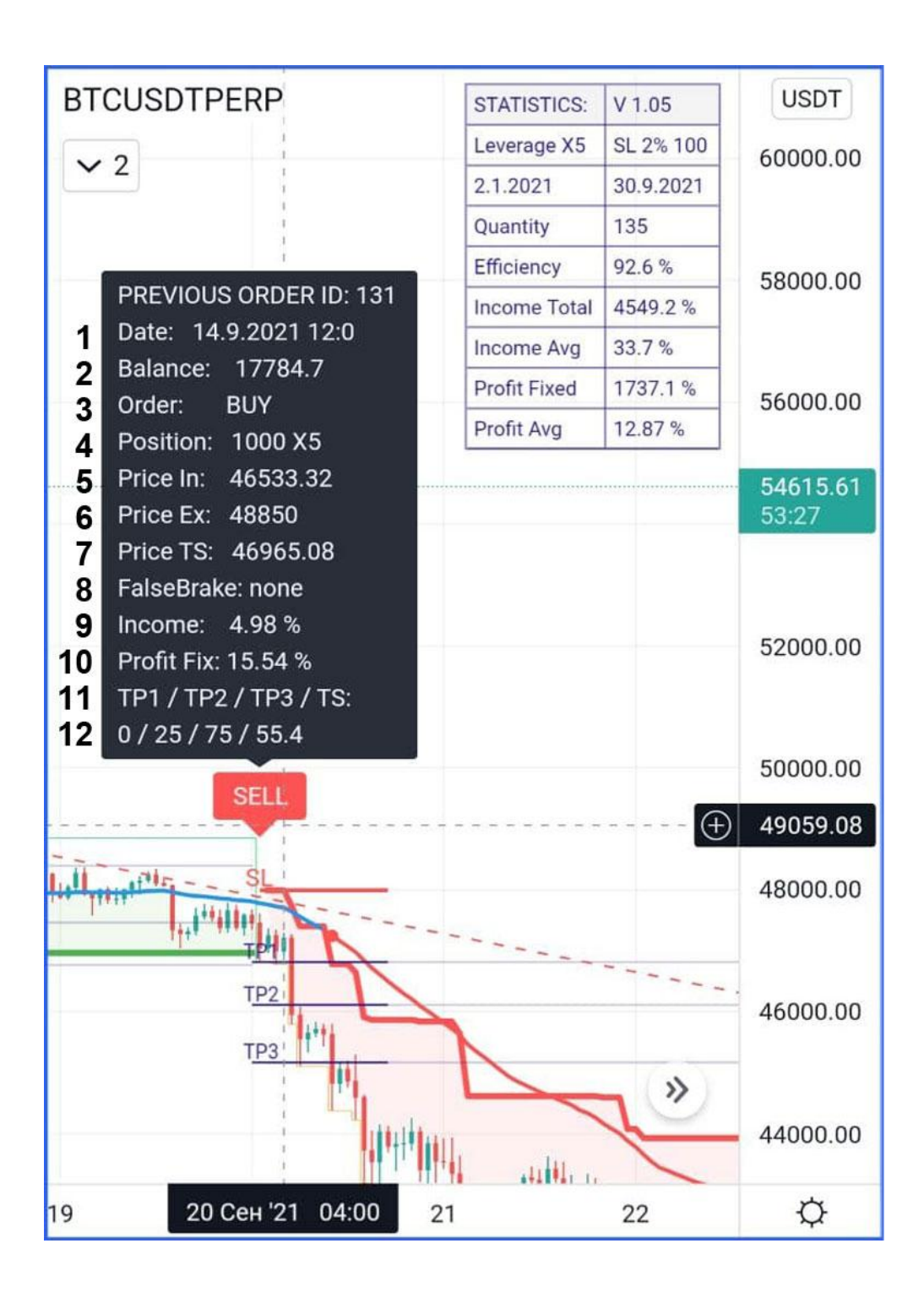

- **1. Date** дата получения сигнала.
- **2. Balance** состояние торгового баланса, послет закрытия сделки по этому сигналу.
- **3. Order** тип сделки, BUY (Лонг) или SELL (Шорт).
- **4. Position** размер позиции и размер торгового плеча.
- **5. Price In** цена открытия сделки.

**6. Price Ex** - максимальная цена по этому сигналу.

**7. Price TS** - цена закрытия на уровне Трейлинг-стопа.

**8. False Brake** - если по этому сигналу был ложный пробой Трейлинг-стопа, будет указан уровень пробоя, если нет none.

**9. Income** - потенциальная прибыль, максимальное ценовое движение по сигналу с учетом плеча.

**10. Profit Fix** - прибыль от сделки, которая была зафиксирована по стратегии на уровнях Тейк-профитов (TP1, TP2, TP3) и Трейлинг-стопа.

**11. TP1 / TP2 / TP3 / TS** - части прибыли в валюте, которые были зафиксированы на соответствующих уровнях.

### **НАСТРОЙКИ СТАТИСТИКИ**

#### **НАСТРОЙКИ ИНТЕРФЕЙСА СТАТИСТИКИ**

**Show Basic Statistics** - отображать базовую статистику.

**Show Advanced Statistics** - отображать расширенную статистику.

**Show AI Statistics** - отображать статистику модуля искусственного интеллекта.

**Show Calculations** - отображать расчеты позиции.

**Statistics Display Mode** - варианты отображения статистики новый/старый.

**Position** - варианты расположения таблицы со статистикой на экране.

**Text Size** - размер текста и таблицы статистики.

#### **НАСТРОЙКИ ОТЧЕТНОСТИ О СДЕЛКАХ**

**Show List Of Orders** - отображать отчет со списком всех сделок за выбранный период и статистику зафиксированной прибыли по ним.

**Show Entry Prices** - отображать цены входа в сделки по сигналам.

**Position** - варианты расположения таблицы с отчетом на экране.

**Text Size** - размер текста и таблицы отчета.

#### **НАСТРОЙКИ ТОРГОВОЙ СТАТИСТИКИ**

**Count BUY Signals** - учитывать в статистике сигналы на Покупку.

**Count SELL Signals** - учитывать в статистике сигналы на Продажу.

**Count False Breakouts** - учитывать в статистике ложные пробои Трейлинг-стопа (активируйте только в случае, если вы планируете постоянно переносить свой Стоп-лосс точно по уровню Трейлинг-стопа индикатора).

**Statistics Start Time** - дата начала отчетного периода.

**Statistics End Time** - дата окончание отчетного периода.

**All Time Statistics** - максимально ранняя дата начала статистики.

**End Time Is Now** - использовать текущий момент как дату окончания.

**Amount** - размер позиции.

**Leverage** - размер кредитного плеча.

**Exchange Commission** - комиссия биржи.

**Fixed Position** - фиксировать размер позиции (если установлено, то в каждой сделке будет одинаковый размер позиции, если нет, то размер позиции будет меняться в зависимости от результата предыдущих сделок).

**TP1 Level** - первый уровень фиксации прибыли в % от цены актива

**TP2 Level** - второй уровень фиксации прибыли в % от цены актива

**TP3 Level** - третий уровень фиксации прибыли в % от цены актива

**TP1 Amount** - количество фиксируемой прибыли на уровне TP1 в %.

**TP2 Amount** - количество фиксируемой прибыли на уровне TP2 в % от оставшейся части позиции.

**TP3 Amount** - количество фиксируемой прибыли на уровне TP3 в % от оставшейся части позиции.

**TP4 Amount** - количество фиксируемой прибыли на уровне TP4 в % от оставшейся части позиции.

**Dynamic TP** - количество фиксируемой прибыли на динамических уровнях в % от оставшейся части позиции.

**Dynamic TP Interval** - масштабирование интервала между динамическими уровнями Тейк-профитов.

**Close Position** - варианты закрытия части позиции, которая не была зафиксирована на уровнях Тейк-профитов TP1-TP3:

- 1. **Extremum** по ценовому максимуму.
- 2. **Average** по среднему значению между ценовым максимумом и Трейлинг-стопом.
- 3. **Trailing-stop** по Трейлинг-стопу.

# **НАСТРОЙКИ ИНТЕРФЕЙСА**

**Round Float Values** - округлять дробные числа до определенного количества символов после запятой, для удобства отображения.

**Show BUY/SELL Signals** - отображать сигналы на покупку и продажу.

**Show Take-Profits and Stop-Loss** - отображать уровни исходного Стоп-лосса и уровни фиксации прибыли.

**Extend Take-Profit Lines** - отображать продолжение уровней тейк-профитов вплоть до их взятия.

**Show Fixed Profit Marks** - отображать значки зафиксированных уровней тейк-профитов, в процентах или валюте.

**Clean Old Fixed Profit Marks** - очистить старые значки, отображать только по текущему сигналу.

**Show Trend Color Filled** - отображать цветовую заливку трендового движения от линии Трейлинг-стопа до линии цены, либо экстремума.

**Show Trailingstop** - отображать линию Трейлинг-стопа.

**Show Price Extremum** - отображать максимумы ценовых движений по сигналам.

**Show Metrics With Ident** - отображать уровни Тейк-профитов справа от конца графика, с отступом.

**Show Price Distance Arrow** - отображать ценовое движение и его значение в % справа от конца графика.

# **ДОПОЛНИТЕЛЬНЫЕ НАСТРОЙКИ**

**Show Moving Average 1** - отображать первую скользящую среднюю линию, которая используется в стратегии усреднения.

**MA1 Length** - длина первой скользящей средней.

**MA1 Type** - выбор типа первой скользящей средней: Simple Moving Average или Exponential Moving Average.

**Show Moving Average 2** - отображать вторую скользящую среднюю линию, которая используется в стратегии усреднения.

**MA2 Length** - длина второй скользящей средней.

**MA1 Type** - выбор типа второй скользящей средней: Simple Moving Average или Exponential Moving Average.

**Show Trend Lines** - отображать трендовые линии поддержки и сопротивления.

**Show Reversal Marks** - отображать разворотные метки.

**Show Support and Resistance** - отображать горизонтальные уровни поддержки и сопротивления.

#### ADDITIONAL SETTINGS

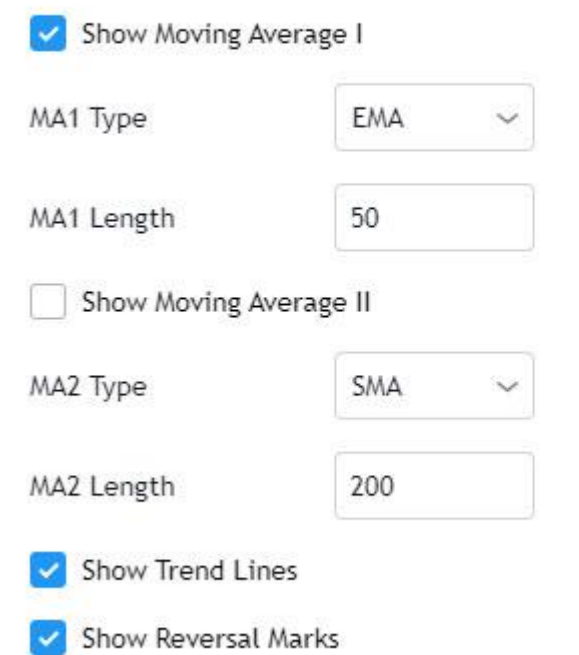